# <div class="...">…</div>

自助式學習教材- 相信自己,你不只這樣

112 2全端整合網頁設計協同教

 $1/\sqrt{ }$ 

# (別怕! 跟著做你就會!)

# SHUMZI(U)UCH.CUU.LW shuhtai@uch.edu.tw

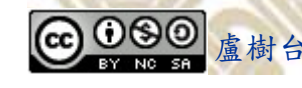

學習如何學習!

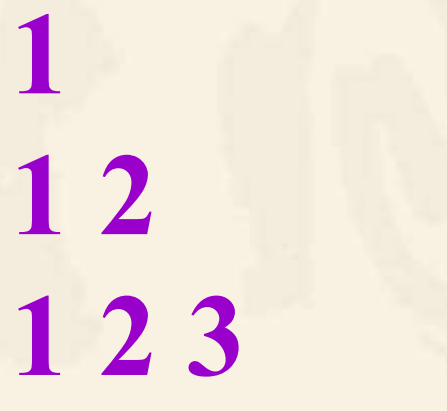

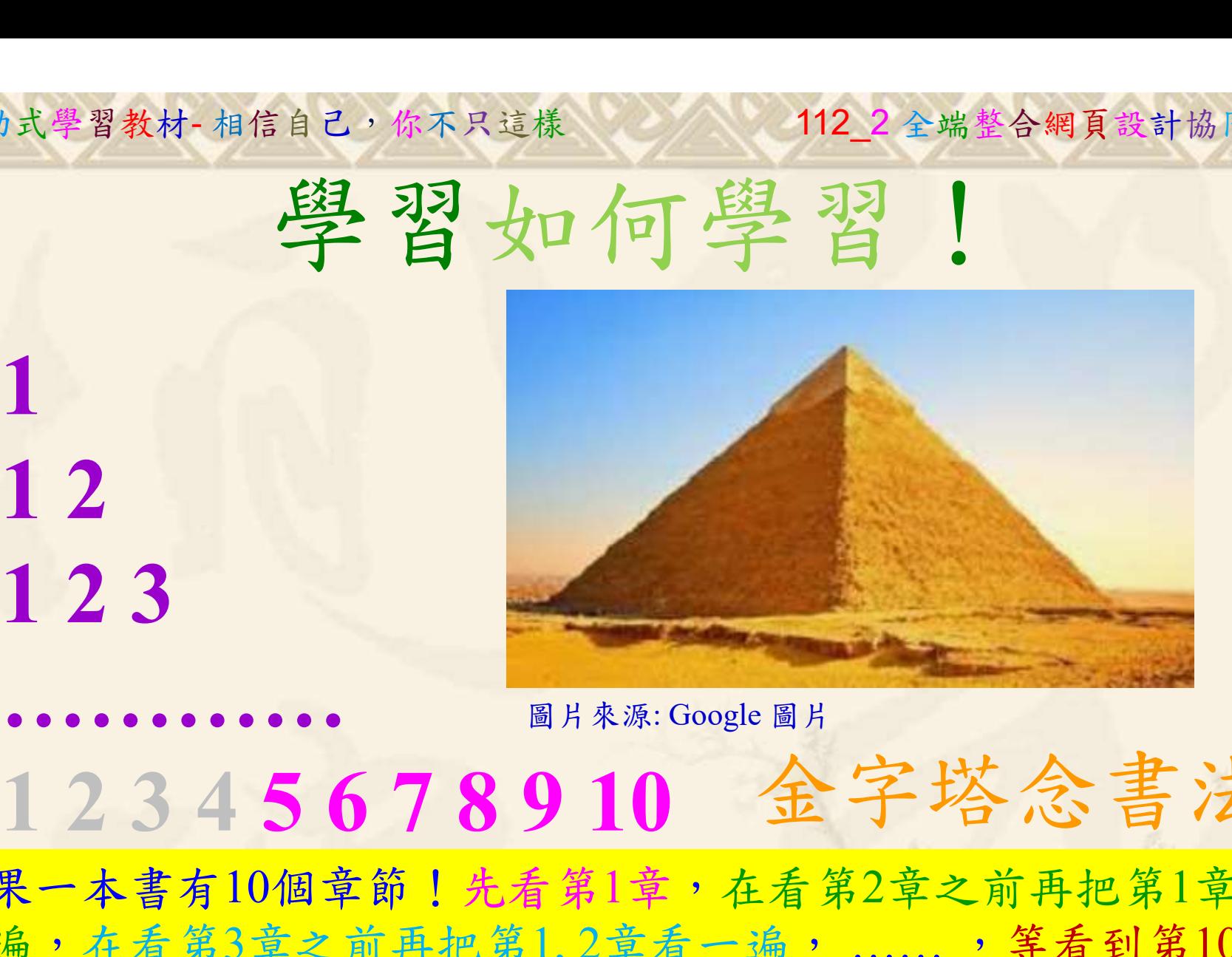

112 2 全端整合網頁設計協同教

# 金字塔念書法

-今音月10個早即!兀有男1早,任有男2早人則丹把男1早有在看第3章之前再把第1,2章看一遍,......, 等看到第10章<br>(第1,2,3,4章恐怕已經背起來了!我稱這種念書法為金字<br>(法,今天開始照著做,明年的妳/你肯定不一樣!  $2024/4/17$ 如果一本書有10個章節!先看第1章,在看第2章之前再把第1章看 一遍,在看第3章之前再把第1,2章看一遍, ……, 等看到第10章 的時候,第1, 2, 3, 4章恐怕已經背起來了!我稱這種念書法為金字 塔念書法,今天開始照著做,明年的妳/你肯定不一樣!

112 2全端整合網頁設計協同教 自助式學習教材- 相信自己,你不只這樣

所有的考卷都可以考100分,是我們自己錯過了!

學習秘訣=發問+練習

1分!看懂了妳/你就會知道,原來學習的秘訣就是發問和<br>!今天開始不懂就*問*,問完了*練習*,明年的妳/你肯定不<br>!<br><sub>▲樹台博士編撰</sub> 慧誠數字科技股份有限公司 http://www.hcdtech.com.tw 考卷發下去,時間到了收回來,如果沒有考到100分,這很正 常。重點來了,不會的可以問,問完了練習,準備好了考卷再 <del>"子"白 120 5六 " 35、10」 8个 白</del><br>考卷發下去,時間到了收回來,如果沒有考到100分,這很正常。重點來了,不會的可以*問*,問完了練*習*,準備好了考卷再發下去。第二次還是沒有考到100分,這也很正常。 沒關係,再來一次,不會的可以*問*,問完了*練習*,準備好了考卷第三次 再來一次,不會的可以問,問完了練習,準備好了考卷第三次 为心饭下去,而同到了收回水,如木及有有到100分,這收正常。重點來了,不會的可以*問*,問完了練習,準備好了考卷再發下去。第二次還是沒有考到100分,這也很正常。沒關係,<br>發下去。第二次還是沒有考到100分,這也很正常。沒關係,<br>再來一次,不會的可以*問*,問完了練*習*,準備好了考卷第三次<br>孫,再來,不會的可以*問*,問完了*練習*,N+1次、N+2次、 係,再來,不會的可以問,問完了練習, N+1次、 N+2次、 ……,你們都很聰明,知道我在說什麼,到最後考卷一定可以 考100分!看懂了妳/你就會知道,原來學習的秘訣就是發問和 練習!今天開始不懂就問,問完了練習,明年的妳/你肯定不 一樣!

3

112 2 全端整合網頁設計協同教

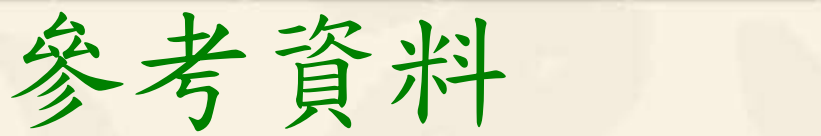

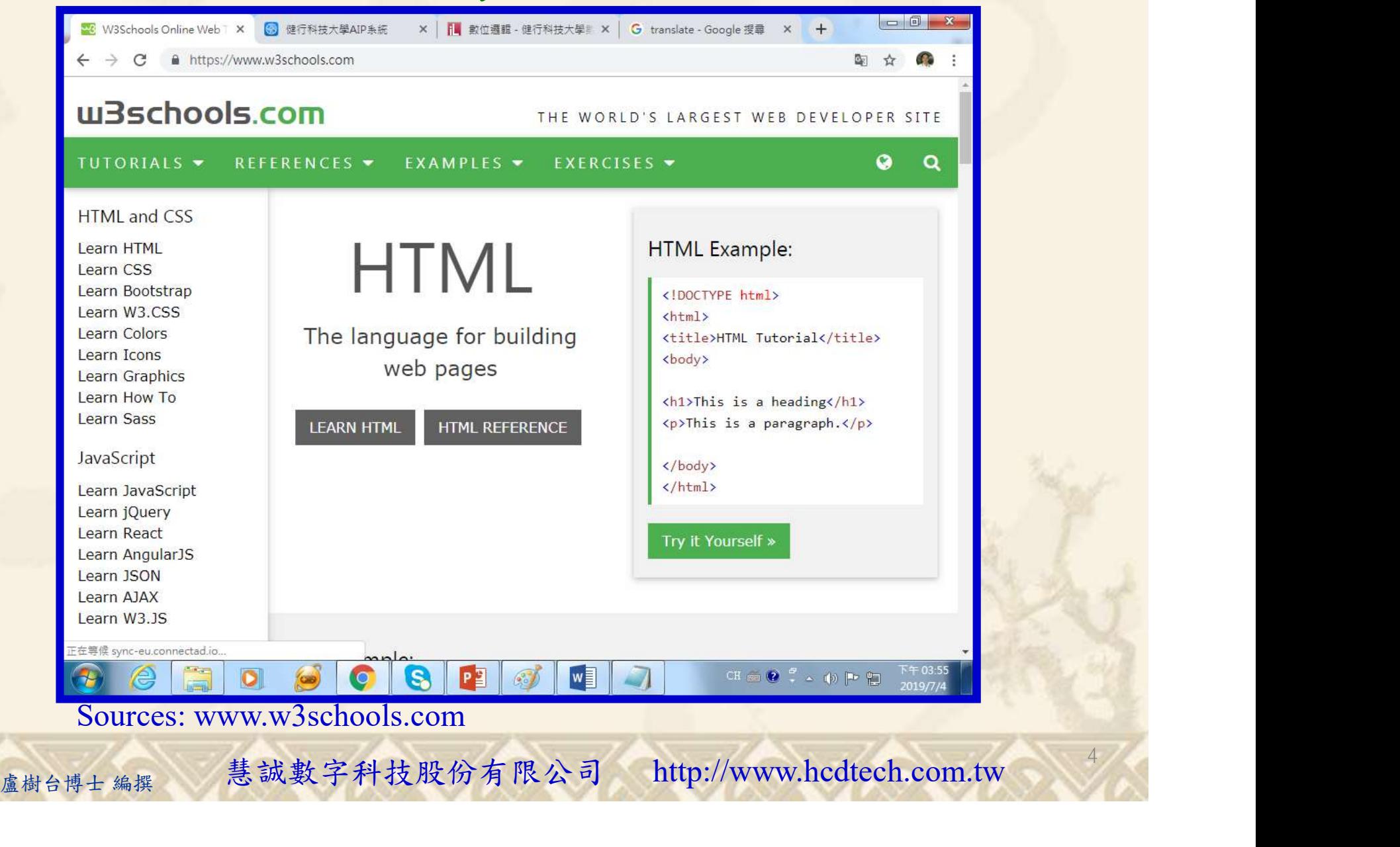

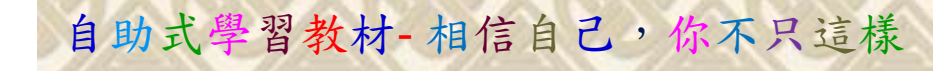

## Lab019 Classes Tutorial HTML 1/10

112\_2 全端整合網頁設計協同教

5

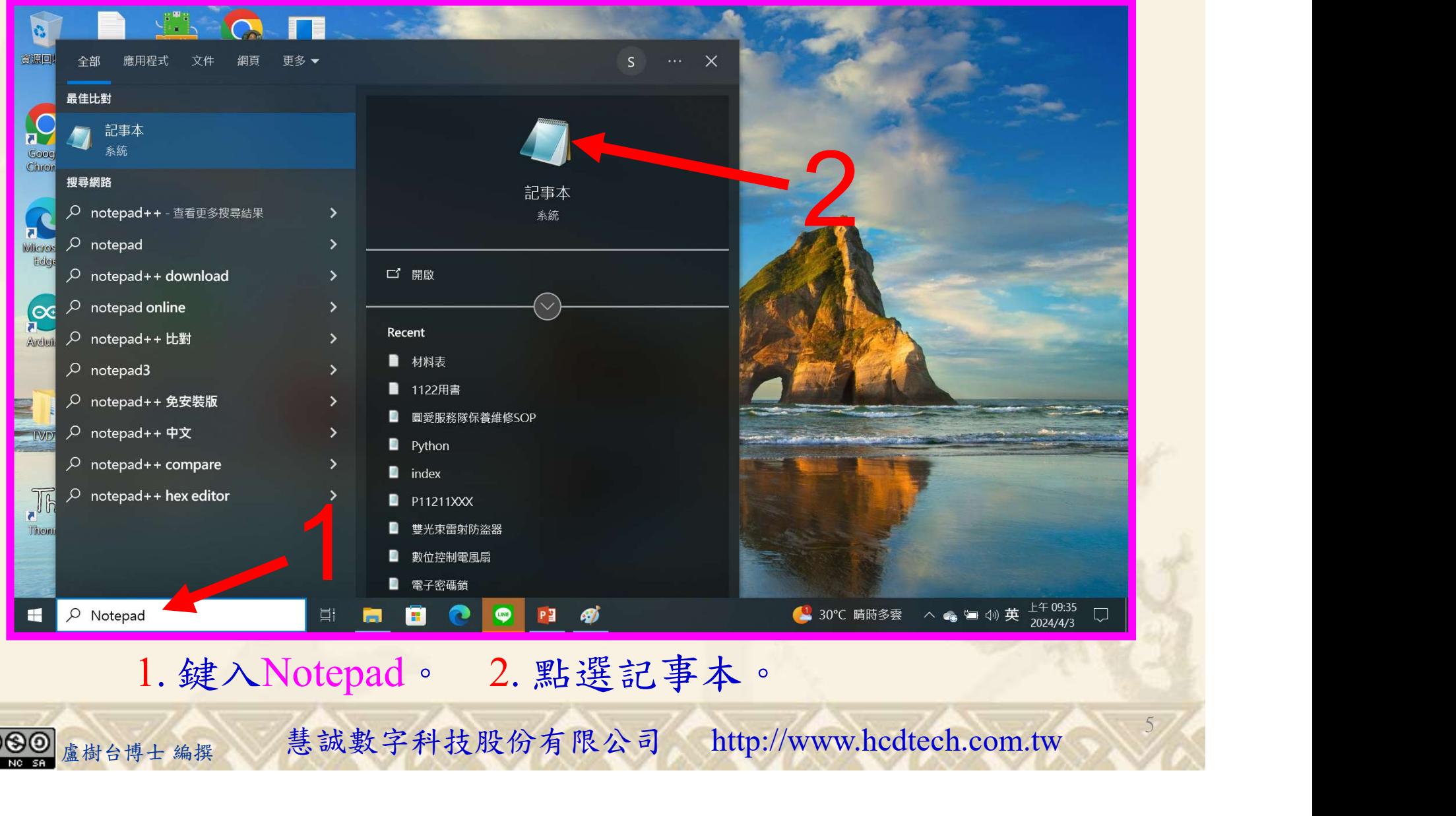

1. 鍵入Notepad。 2. 點選記事本。

Lab019 Classes Tutorial HTML 2/10

自助式學習教材- 相信自己,你不只這樣

<u>ଇ ୦୭୭</u>

112 2 全端整合網頁設計協同教

6

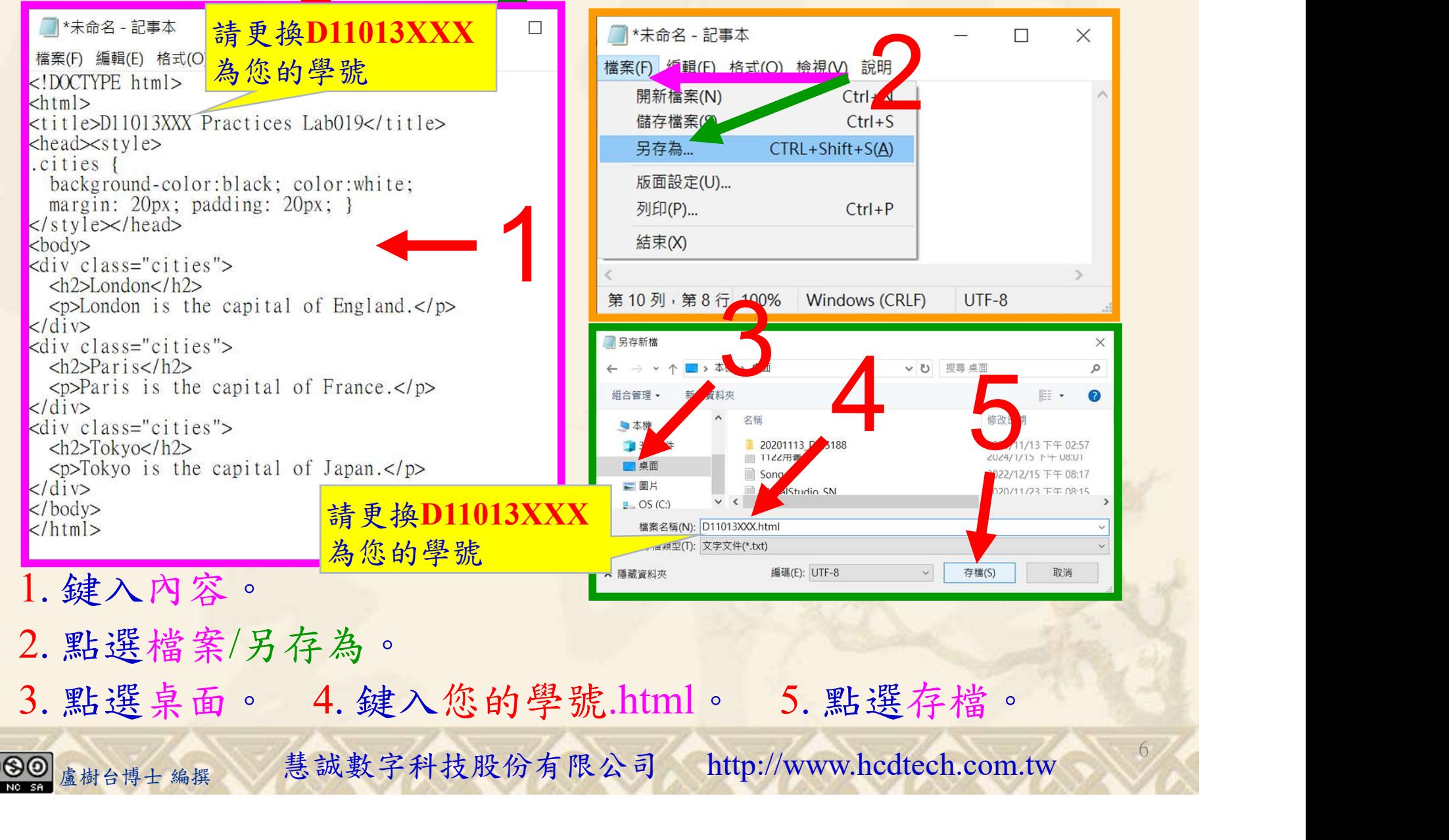

112\_2 全端整合網頁設計協同教

### Lab019 Classes Tutorial HTML 3/10

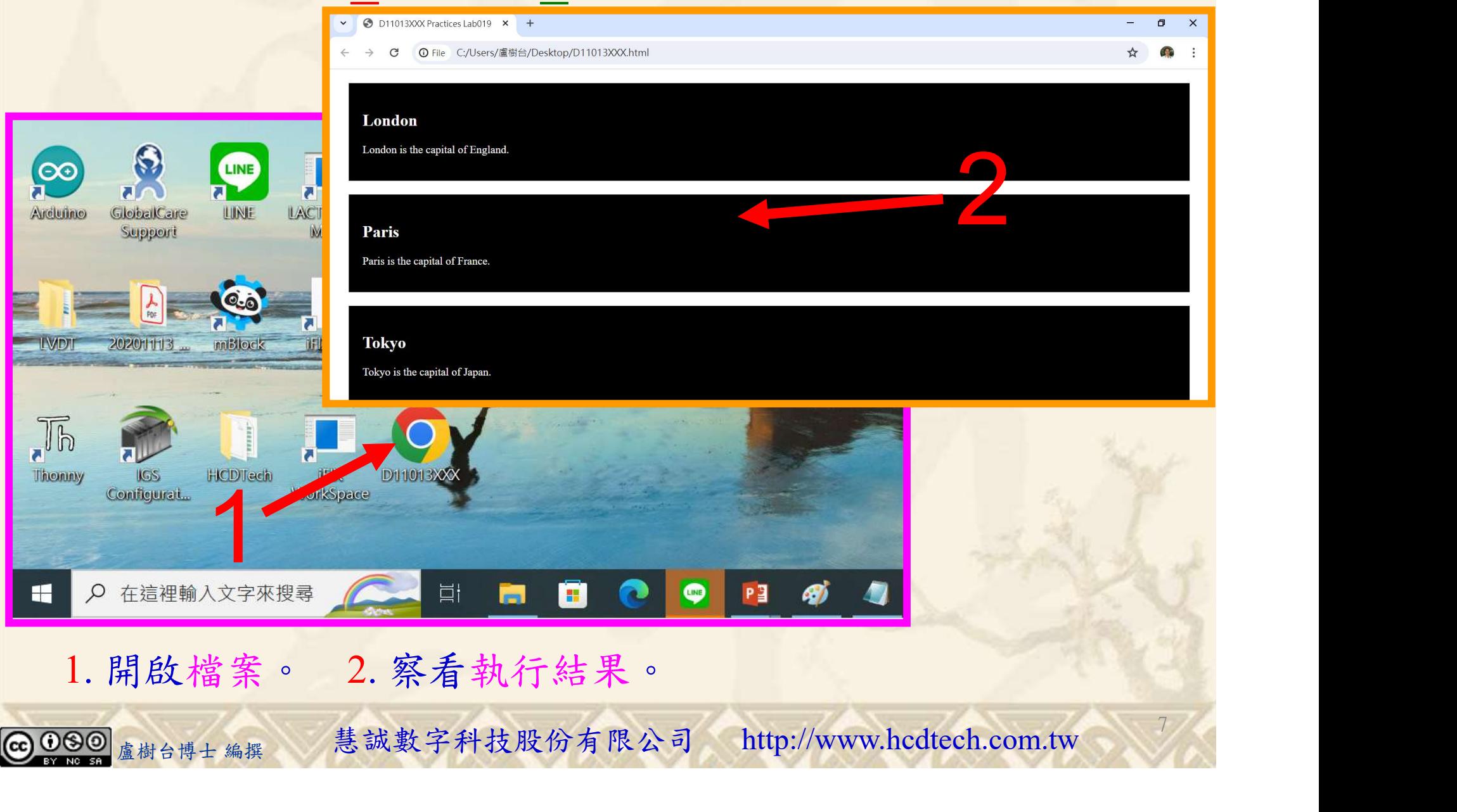

112 2全端整合網頁設計協同教

### Lab019 Classes Tutorial HTML 4/10

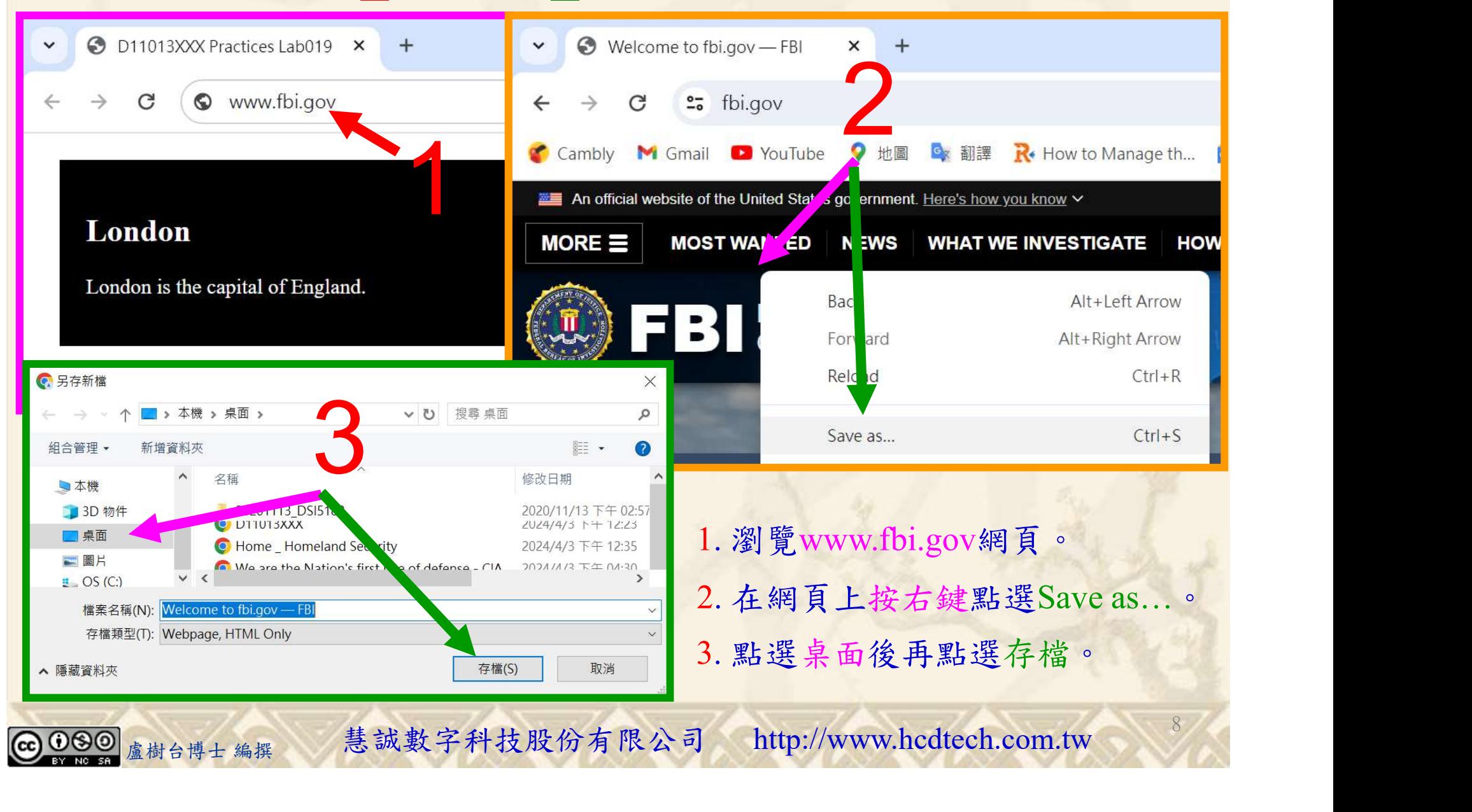

#### 112\_2 全端整合網頁設計協同教

9

## Lab019 Classes Tutorial HTML 5/10

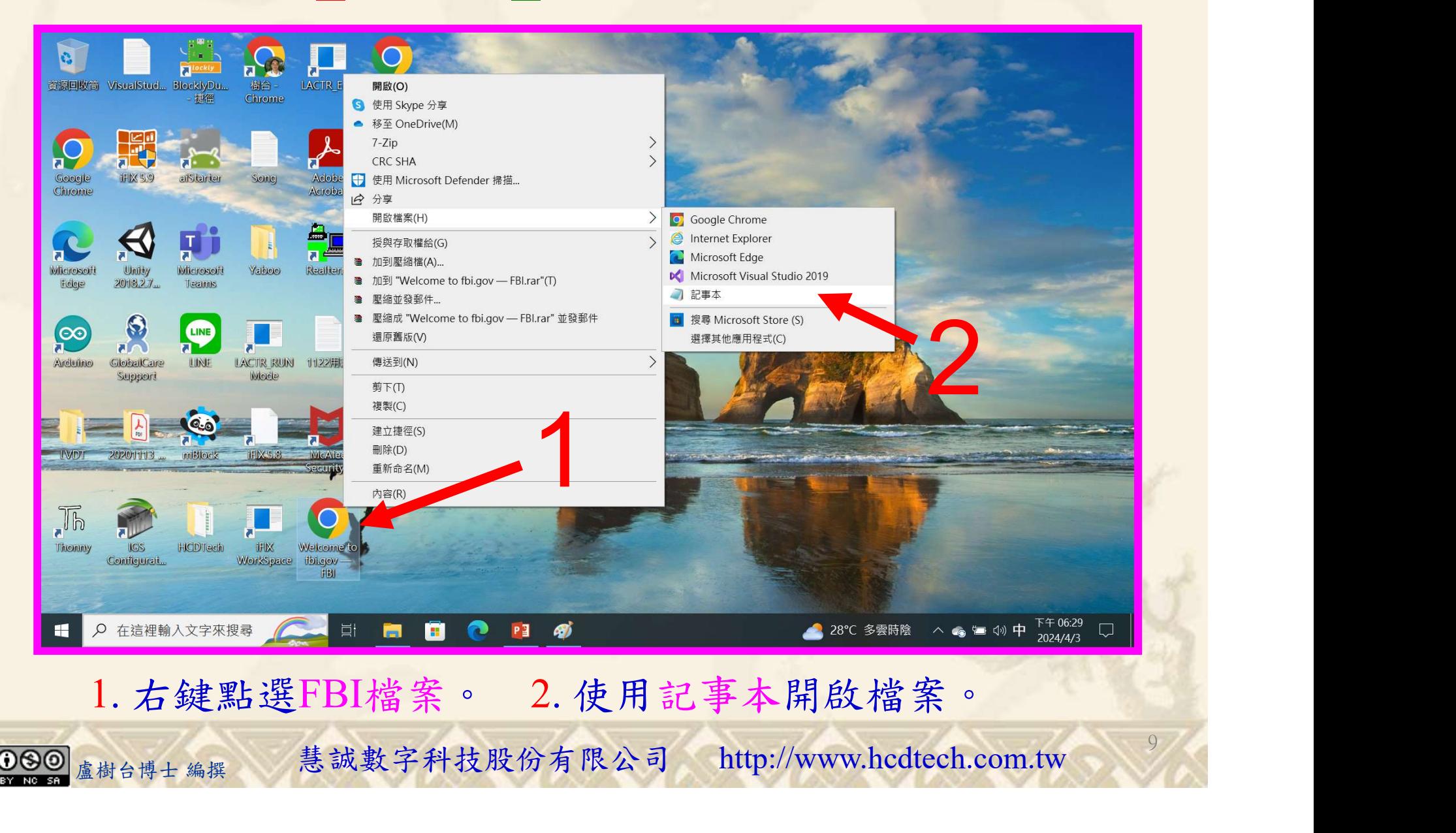

# Lab019 Classes Tutorial HTML 6/10

自助式學習教材- 相信自己,你不只這樣

112 2全端整合網頁設計協同教

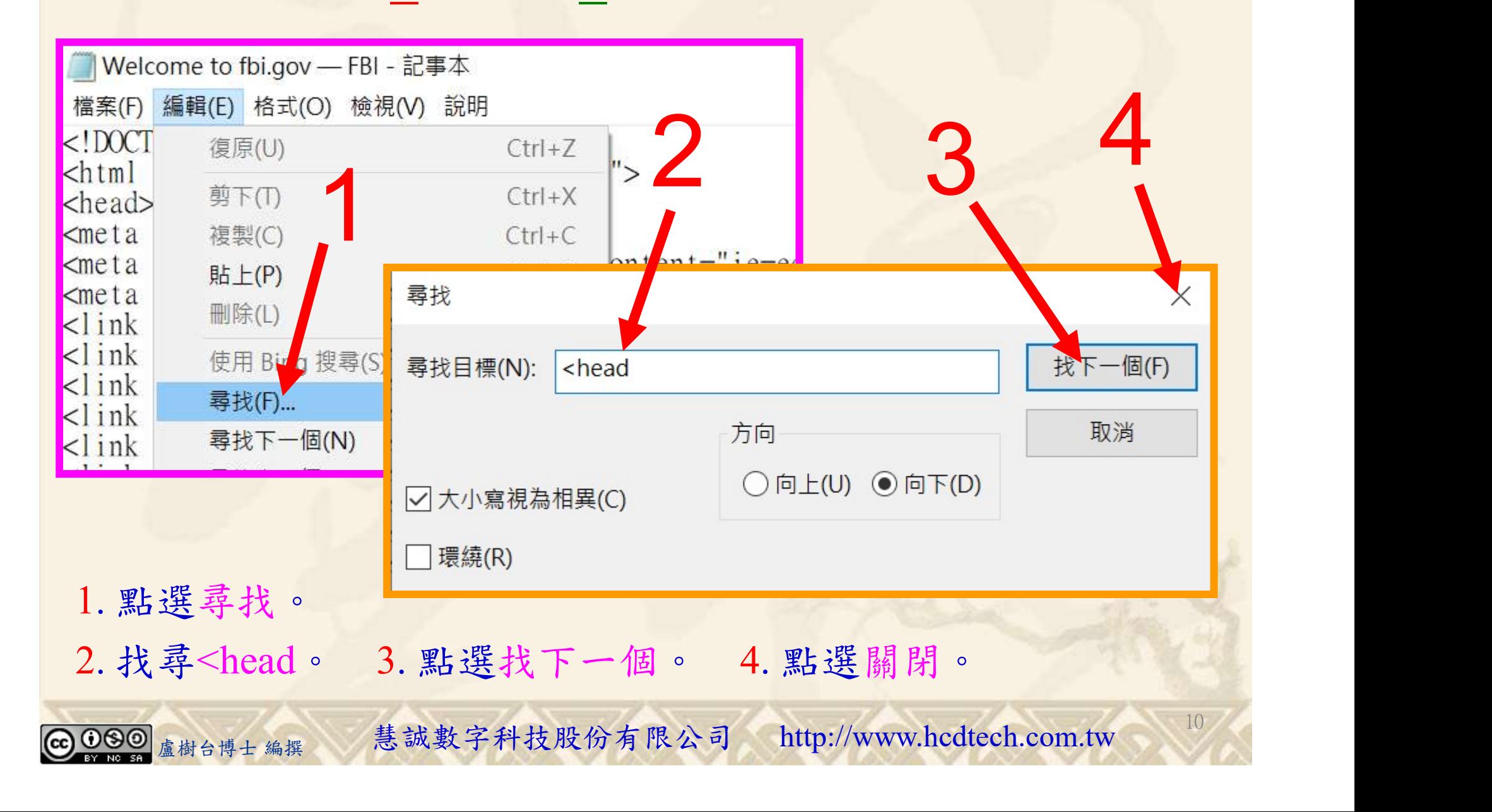

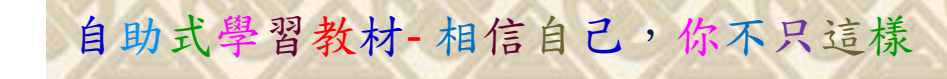

### Lab019 Classes Tutorial HTML 7/10

Welcome to fbi.gov - FBI - 記事本

檔案(F) 編輯(E) 格式(O) 檢視(V) 說明

 $DOCTYPE html>$ 

 $\leq$ !-- saved from url= $(0020)$ https://www.fbi.gov/ -->

<html lang="en" data-gridsystem="bs3"><head><meta http-equiv="Content-Type" content="text/html; charset=UTF-8">

<meta http-equiv="x-ua-compatible" content="ie=edge">

■ Wel ome thi.gov — FBI - 記事本<br>横案(F) 編輯( ) 格式(O) 検視(V) 說明<br><!DOC YPE tml><br><! - - ved from url=(0020)https://www.fbi.gov/ -->

<html nang="en" data-gridsystem="bs3"><head><meta http-equiv="Content-Type" content="text/html; chars

 $<$ stvle $>$ cities I.

background-color:black; color:white;

margin: 20px; padding: 20px; )

 $<$ /style>

<meta http-equiv="x-ua-compatible" content="ie=edge">

盧樹台博士 編撰 慧誠數字科技股份有限公司 http://www.hcdtech.com.tw

I \*Welcome to fbi.gov — FBI - ₹ 檔案(F) 編輯(E) 格式(O) 檢 の 說明  $col$  -md-6 開新檔案(N)  $Ctrl + N$ 新增視窗  $trI + Shift + N(W)$ can people  $Ctrl + O$ 開啟舊檔(O).  $ck:color$ 儲存檔案(S)  $Ctrl + S$ of Englan 另存為...  $CTRL + Shift + S(A)$ 

 $11/6$ 

112\_2 全端整合網頁設計協同教

1. 插入反白文字<style…。 2. 點選儲存檔案。

## Lab019 Classes Tutorial HTML 8/10

自助式學習教材- 相信自己,你不只這樣

112 2全端整合網頁設計協同教

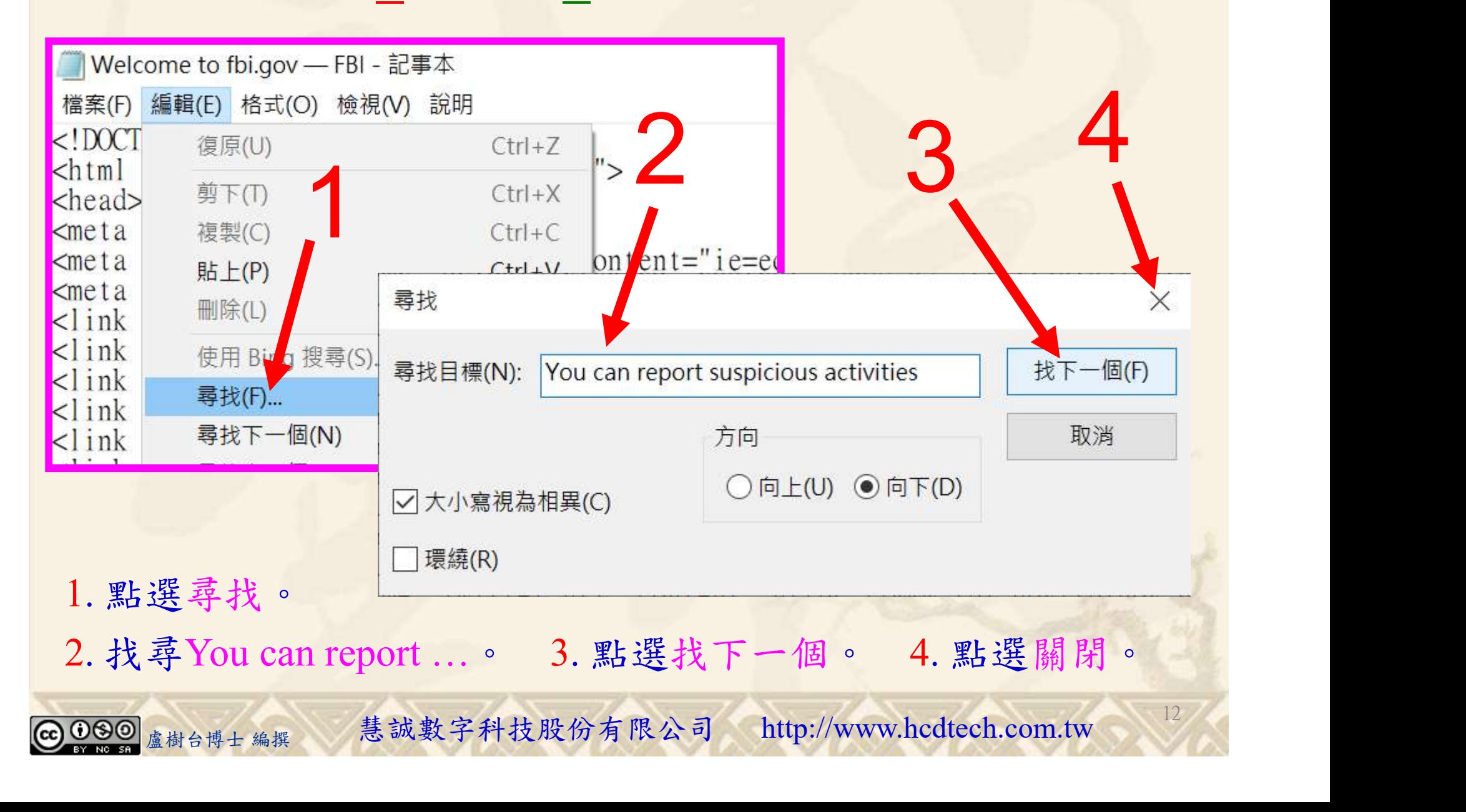

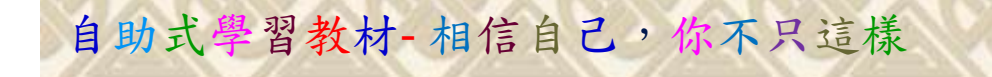

### Lab019 Classes Tutorial HTML 9/10

112 2 全端整合網頁設計協同教

Welcome to fbi.gov — FBI - 記事本 檔案(F) 編輯(E) 格式(O) 檢視(V) 說明 <div class="cover-image-content col-md-6 blue-background">  $\langle h3 \times / h3 \rangle$  $\leq h$ 1>We protect the American people and uphold the U.S. Constitution. $\leq h$ 1> <h2>You can report suspicious activities and crime by contacting us 24/7 at tips.fbi.gov.</h2>  $$\left\langle \text{D}\right\rangle$$ 請更換D11013XXX s://www.fbi.gov/tips">Submit Tips<<br>為您的學號 s://www.fbi.gov/tips">Submit Tips< The Weitcome to Thits <mark>為您的學號</mark> 2 $\langle h3 \times / h3 \rangle$ ch2>D11013XXX protect the American people and uphold  $\le$ div class="cities">  $\text{ch2}$ >London</h2> 4本 N \*Welcome to fbi.gov — FBI - ₹  $\langle p \rangle$ London is the capital of England. $\langle p \rangle$ 檔案(F) 編輯(E) 格式(O) 檢 A) 說明  $cldiv$  $col$  -md-6 開新檔案(N)  $Ctrl + N$ <div class="cities">  $trI + Shift + N(W)$ 新增視窗  $\langle h2 > Paris \langle h2 \rangle$ can people 開啟舊檔(O).  $Ctrl + O$  $\langle p\rangle$ Paris is the capital of France. $\langle p\rangle$ ick: color: 儲存檔案(S)  $Ctrl + S$  $<$ /div> of Englan 另存為...  $CTRL + Shift + S(A)$  $\mathsf{p}\mathsf{p}$ 盧樹台博士 編撰 慧誠數字科技股份有限公司 http://www.hcdtech.com.tw 1. 修改<h1>W…為<h2>D11013XXX…。 2. 點選儲存檔案。 13

Lab019 Classes Tutorial HTML 10/10

自助式學習教材- 相信自己,你不只這樣

112 2 全端整合網頁設計協同教

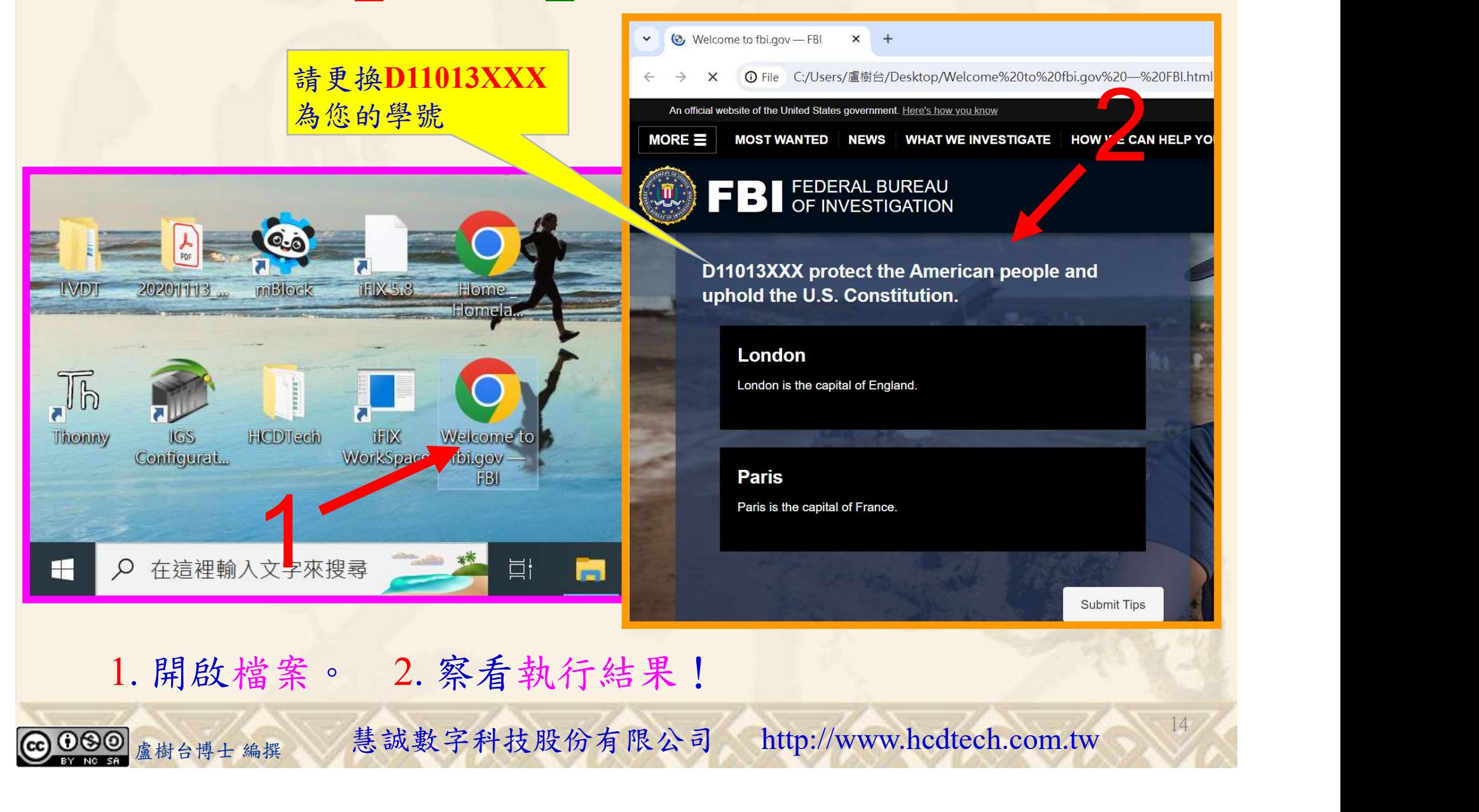

112 2 全端整合網頁設計協同教

# Lab019 驗收規範

- coc Travelers' Health | CDC  $x +$
- es wwwnc.cdc.gov/travel/ C

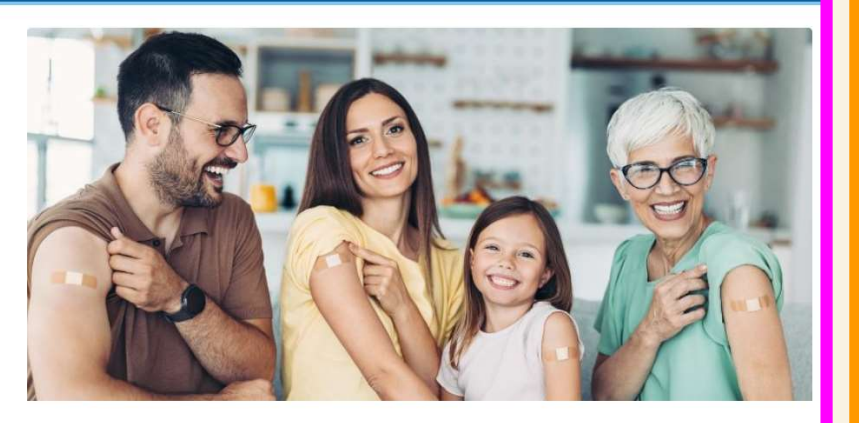

#### **Routine Vaccines**

It's important to be up to date on recommended routine vaccines prior to travel, including Flu, RSV and COVID-19.

Learn more

- **C** Travelers' Health | CDC
- Co File C:/Users/盧樹台/Desktop/Travelers'%20Health%20 %20CDC.html

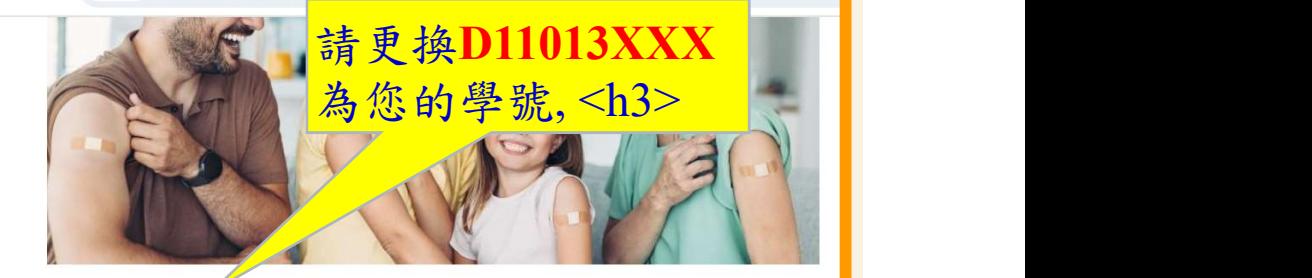

15

D11013XXX Practices Lab019

London London is the capital of England.

**Paris** Paris is the capital of France.

上圖指定成果後請教師在您的座位驗收並簽名加分每一位學生至少都要用自己的電腦做一次Lab019: 每一位學生至少都要用自己的電腦做一次Lab019! 完成上圖指定成果後請教師在您的座位驗收並簽名加分

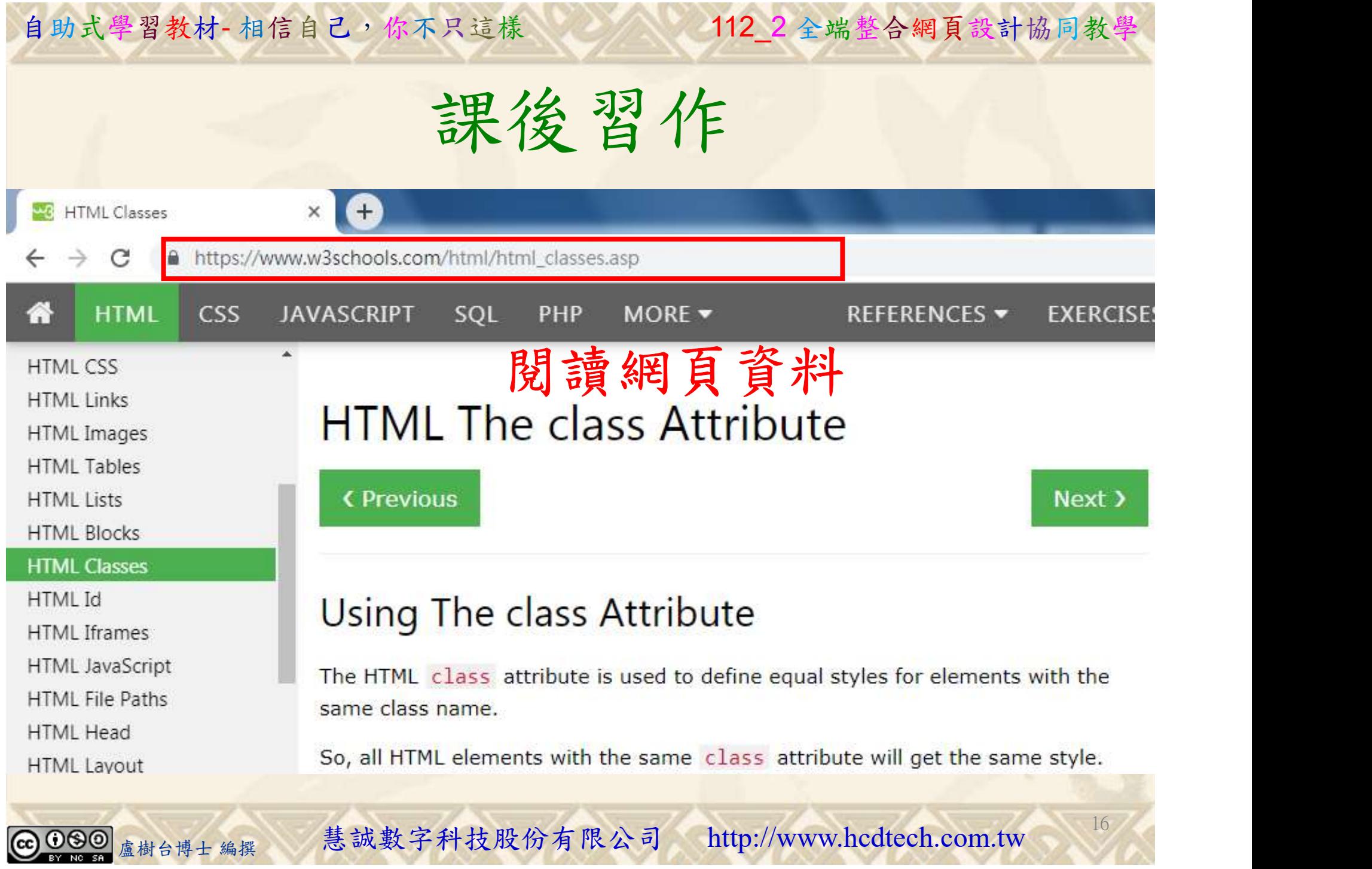

112 2全端整合網頁設計協同教

# 養成良好的工作態度 式學習教材 相信自己, 你不只這樣 112\_2全端整合網頁設計協同教學<br>秦成良好的工作座位, 為自己的工作態度加分:

 (1)滑鼠鍵盤歸位 (2)電腦關機 (3)螢幕關閉電源 (4) 椅背靠妥 (5) 個人責任區(工作座位及週邊範圍)應整潔,不遺留垃圾紙屑等。

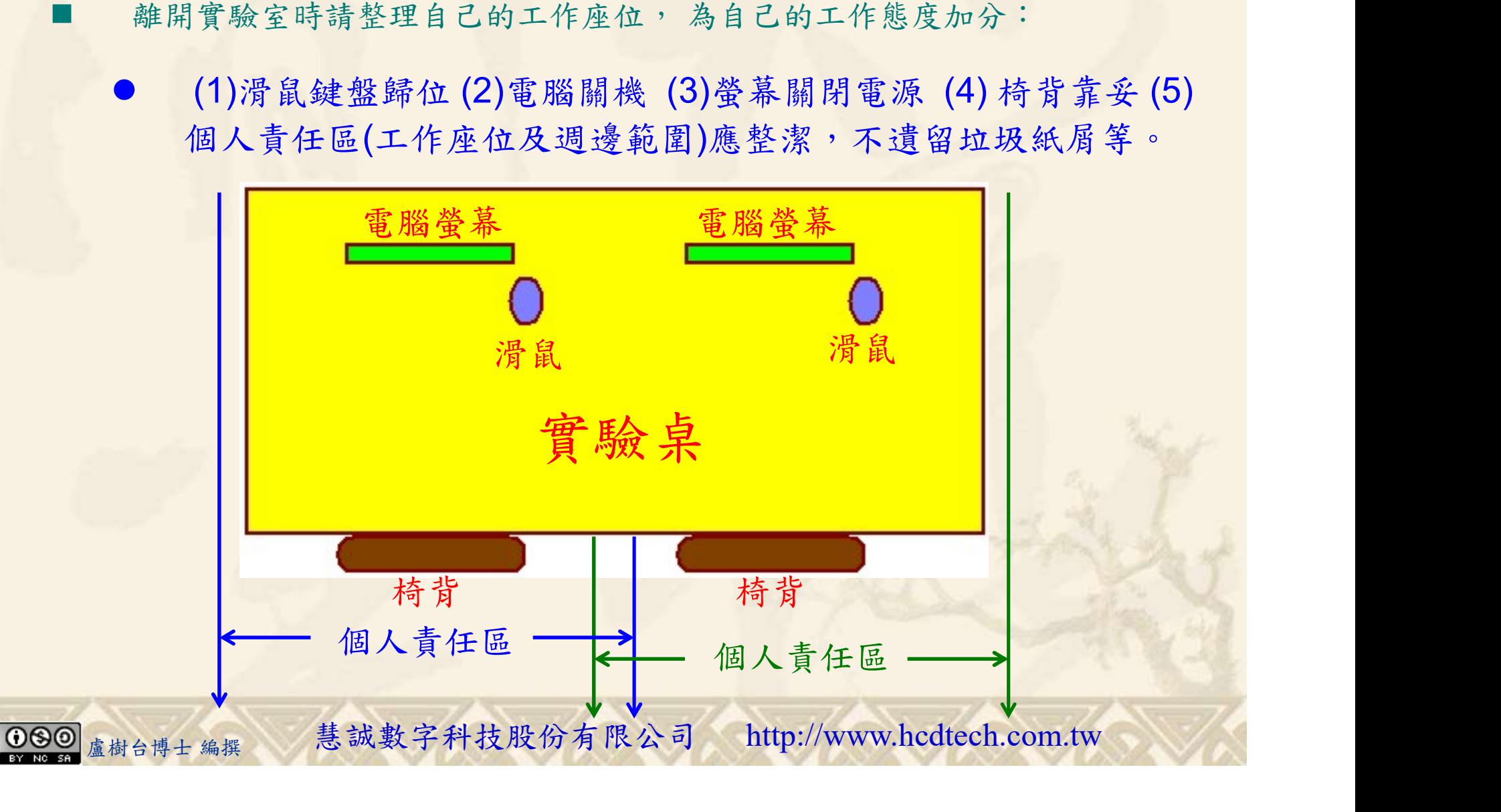